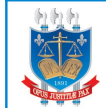

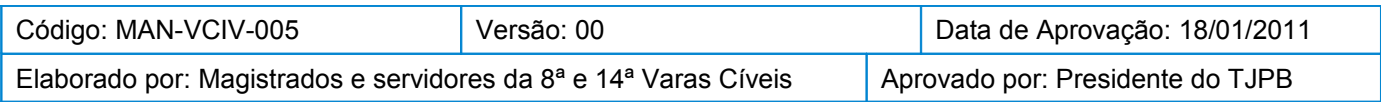

### **1 Objetivo**

Estabelecer critérios e procedimentos para processar e impulsionar decisões nas Varas Cíveis integrantes do Modelo de Gestão.

# **2 Documentação Normativa de Referência**

- Código de Processo Civil;
- Provimento 04/2004;
- Provimento 06/2006;
- Provimento 11/2004.

### **3 Orientações Gerais**

Os processos judiciais que envolvem interesse de pessoas com mais de 60 (sessenta) anos têm prioridade na tramitação e são identificados, na capa e na lombada, com uma etiqueta adesiva identificadora "PRIORIDADE PROCESSUAL ESTATUTO DO IDOSO".

As guias de recolhimento são conferidas para todo ato cuja realização requeira recolhimento de custas e diligências.

As atividades cartorárias são divididas entre os servidores lotados na Vara Cível, sendo cada servidor responsável pelo cumprimento de todos os atos processuais dos processos que lhe são designados pelo juiz em exercício. A designação é feita com base no dígito final dos números dos processos.

Quando a parte promovida comparecer espontaneamente à escrivania, na fase de citação, o servidor dá conhecimento de todo o conteúdo da ação, entrega cópia da inicial e certifica nos autos, colhendo a sua ciência e assinatura.

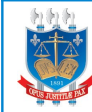

Quando o advogado da parte promovida comparecer espontaneamente à escrivania para tomar ciência de qualquer ato processual, o servidor colhe a sua assinatura, dando-o por intimado e certifica nos autos a intimação pessoal.

Nos casos em que a parte comparece espontaneamente à escrivania e toma ciência de intimação que lhe foi destinada, o servidor colhe a sua assinatura, dando-a por intimada e certifica nos autos a intimação pessoal.

A certificação nos autos pode ser realizada utilizando-se etiqueta adesiva, carimbo apropriado ou espaço reservado para tal fim no despacho do juiz.

# **4 Descrição das Atividades**

# 4.1 Receber processos do juiz:

- O analista judiciário recebe o lote de processos que retornam do gabinete do juiz e certifica nos autos a data do recebimento;
- Registra no sistema a movimentação conforme tabela abaixo:

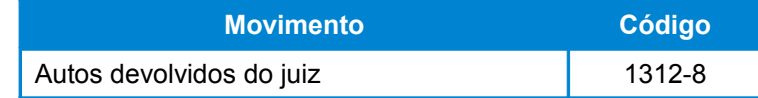

 Verifica se há sentença ou decisão interlocutória, casos em que o prosseguimento processual é urgente, e registra no sistema a movimentação conforme a tabela a seguir:

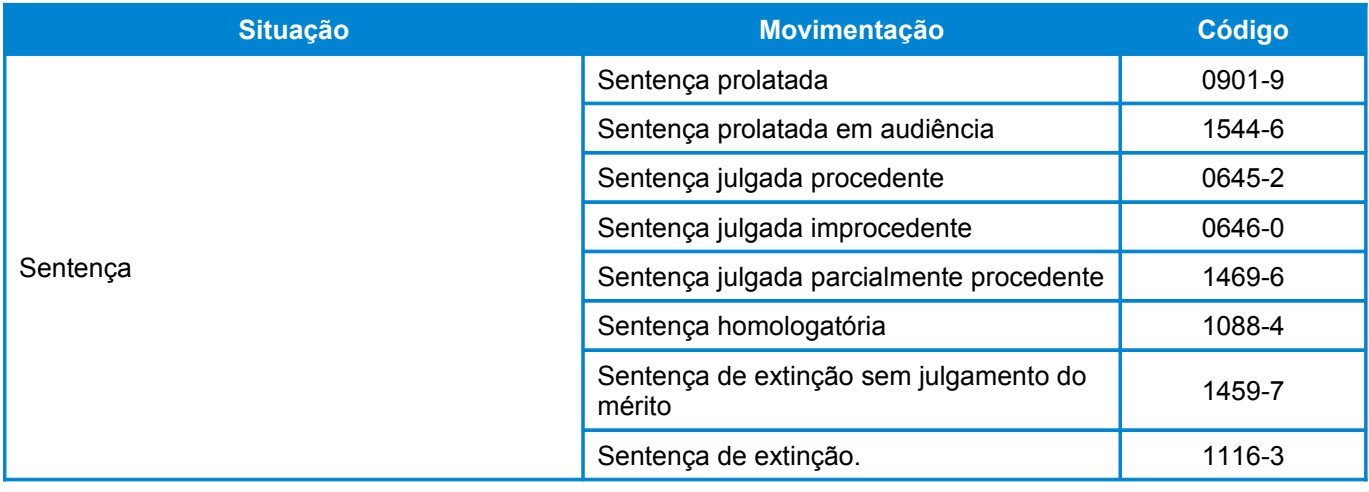

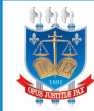

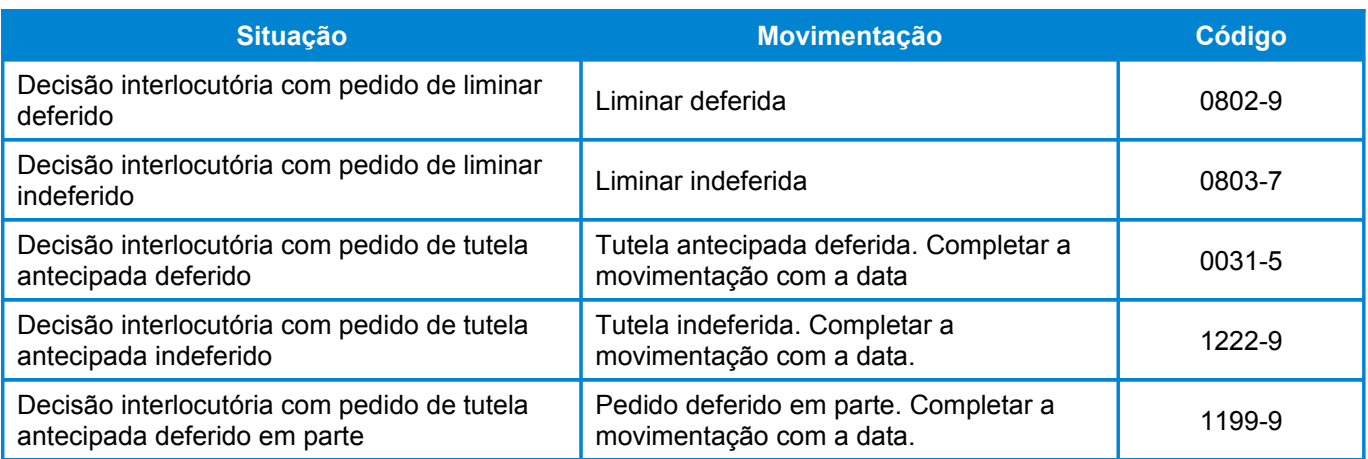

 nos casos de decisão interlocutória, havendo deliberação sobre o pedido de justiça gratuita, complementa a movimentação conforme o código da tabela seguinte:

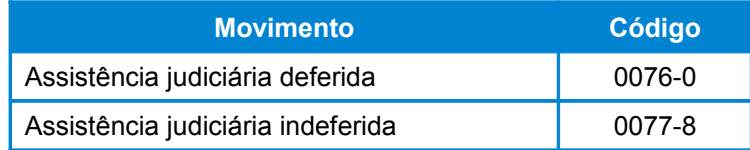

 O servidor responsável pelo dígito analisa os autos e registra no sistema a(s) movimentação(ões) que indica(m) o resultado do despacho, conforme tabela a seguir:

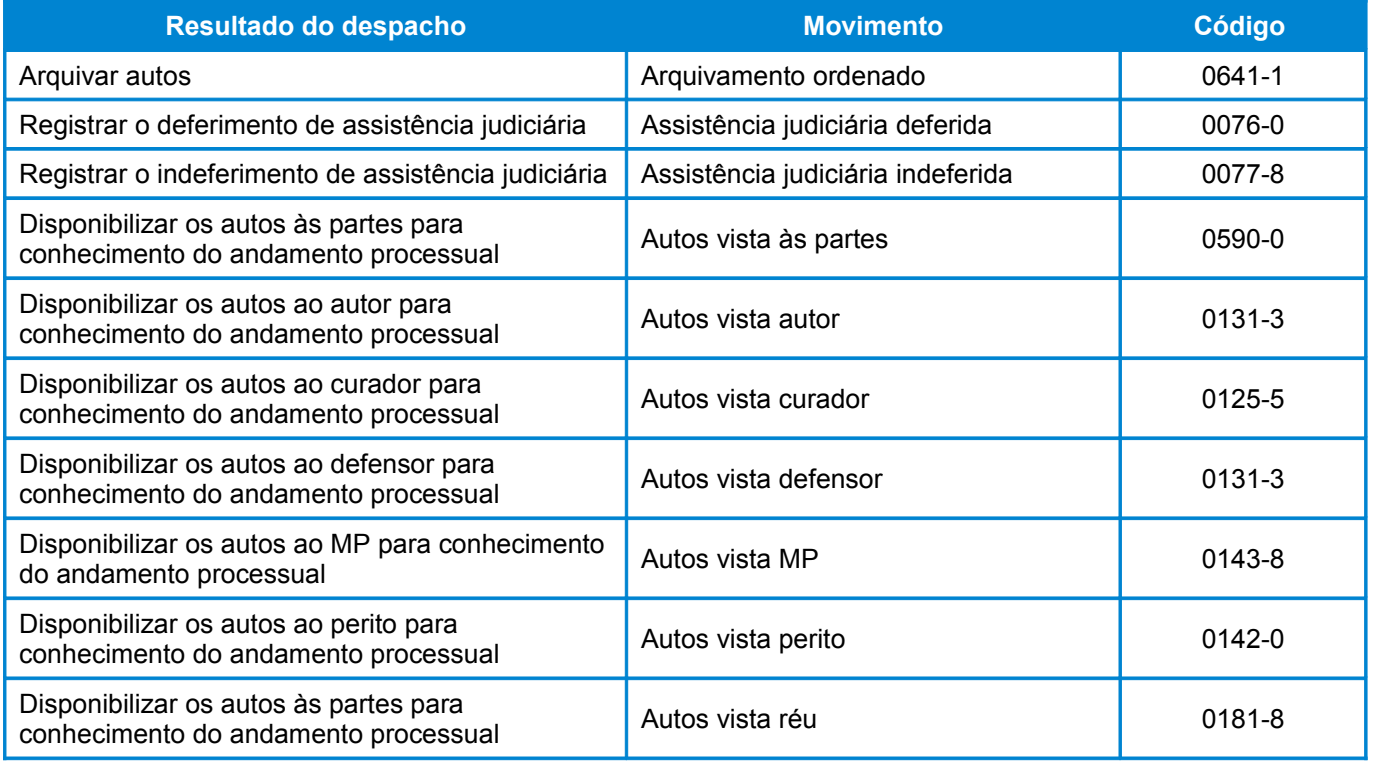

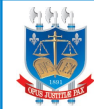

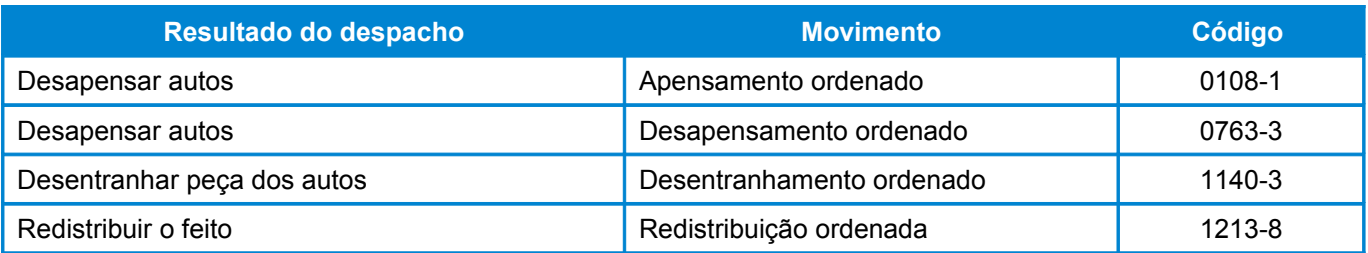

 O servidor responsável pelo dígito registra no sistema a movimentação que indica a próxima fase a ser cumprida no processo, conforme tabela a seguir:

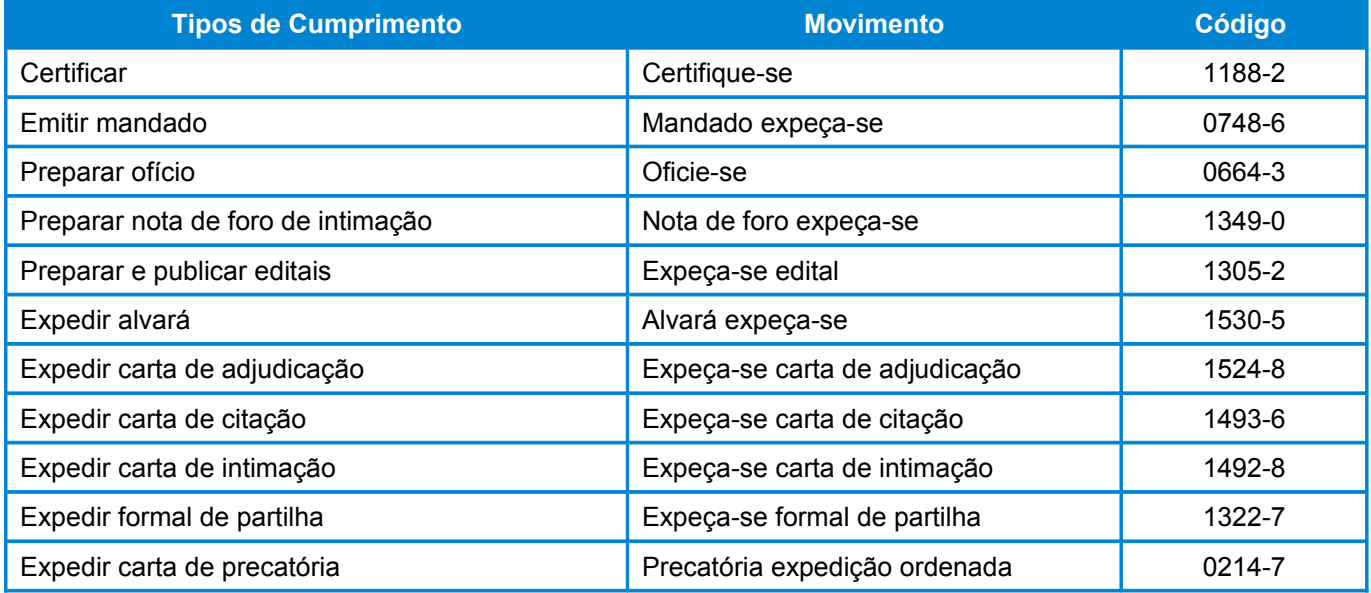

- Coloca os autos dos processos no armário/estante e prateleira de mesmo nome da última movimentação registrada no sistema;
- Havendo mais de um cumprimento a ser realizado, o servidor elege o mais urgente, devendo no momento do cumprimento observar e cumprir todas as determinações.

# 4.2 Expedir mandado

- O servidor responsável pelo dígito verifica se a parte que requereu o ato processual é é atendida por defensor público;
- Em caso negativo, verifica o correto recolhimento das diligências;
	- o Caso as diligências não tenham sido recolhidas corretamente, intima a parte para realizar o recolhimento;

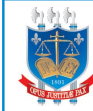

- Verifica se as cópias das peças que devem acompanhar o mandado foram providenciadas pela parte interessada, exceto nos casos de atendimento da parte pela Defensoria Pública;
- Caso as cópias não tenham sido providenciadas, intima a parte interessada para o cumprimento da exigência;
- Quando a parte que requereu o ato processual for amparada pela assistência judiciária patrocinada pela Defensoria Pública, o servidor providencia a cópia das peças que acompanham o mandado;
- Acessa o sistema informatizado na opção "Solicitação de mandado";
- Marca a opção "Solicitar mandado";
- Digita o número do processo;
- **Informa o tipo de mandado com base na tabela de códigos do próprio sistema;**
- Prepara o mandado com base nas informações contidas nos autos;
- Certifica, nos autos, a emissão de mandado;
- Identifica as peças que devem acompanhar os mandados com o número do processo, o número do mandado e a Vara Cível;
- Anota no livro de protocolo da Central de Mandados o número do processo e o tipo de documento;
- Coloca os documentos na caixa de saída para a Central de Mandados;
- Coloca os autos de processo na estante "Mandado solicitado".

A movimentação "Mandado solicitado" é gerada automaticamente pelo sistema.

# 4.3 Preparar correspondências diversas para remessa postal

- O servidor responsável pelo dígito verifica se a parte que requereu o ato processual é amparada pela assistência judiciária gratuita;
- Em caso negativo, verifica o correto recolhimento das diligências;
	- o Caso as diligências não tenham sido recolhidas corretamente, intima a parte para realizar o recolhimento;

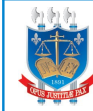

- Verifica se as cópias das peças que devem acompanhar a correspondência foram providenciadas pela parte interessada, exceto nos casos de assistência judiciária patrocinada pela Defensoria Pública;
- Caso as cópias não tenham sido providenciadas, intima a parte interessada para o cumprimento da exigência;
- Quando a parte que requereu o ato processual for amparada pela assistência judiciária patrocinada pela Defensoria Pública, o servidor providencia a cópia das peças que acompanham a correspondência;
- Identifica as cópias com o número do processo e a Vara Cível;
- Analisa os autos e decide o tipo de correspondência a ser usado, podendo utilizar os modelos sugeridos, conforme a tabela a seguir:

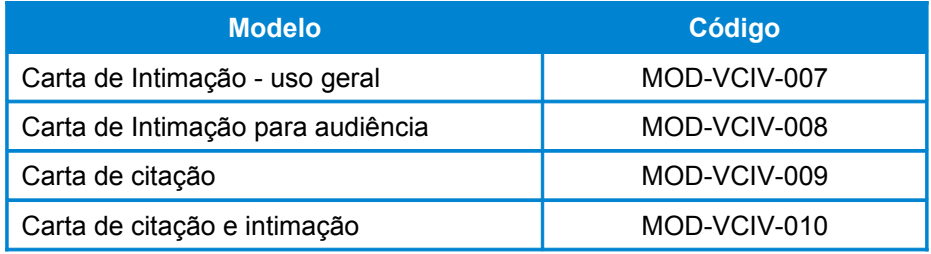

- Prepara a carta, preenchendo os campos de dados com base nas informações contidas nos autos;
- Imprime duas vias do documento, uma via para encaminhamento ao destinatário acompanhada das devidas cópias e outra via para retorno à Vara Cível com a confirmação de recebimento pelo Setor de Postagem, a ser juntada nos autos;
- Caso não esteja utilizando o site dos Correios, preenche duas vias da etiqueta de endereçamento com as seguintes informações: destinatário, endereço, nº do processo e tipo de documento e finalidade, conforme exemplos abaixo:
	- o "Carta de intimação";
	- o "Intimação para audiência";
	- o "Prazo de 48 horas para impulsionar o feito.
- No caso de utilização do site da Empresa Brasileira de Correios, o preenchimento é feito diretamente no site;

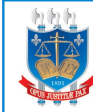

- Cola uma via da etiqueta de endereçamento no formulário de AR e a outra em um envelope;
- Lacra o envelope contendo uma via do documento, acompanhada das cópias, caso haja;
- Anexa externamente ao envelope a segunda via da carta e o formulário de AR preenchido;
- Coloca o envelope na caixa de saída para o Setor de Protocolo;
- Certifica nos autos a expedição;
- Registra a movimentação no sistema com base na tabela a seguir:

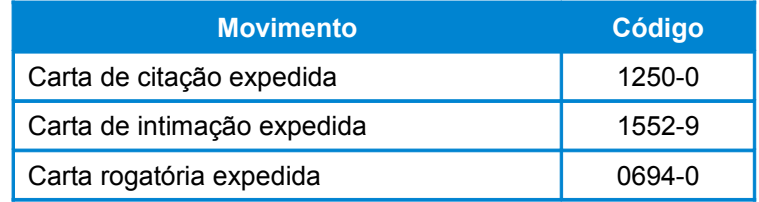

Coloca os autos na estante "Cartas e ofícios expedidos";

A cópia devolvida com o registro de recebimento pelo Setor de Protocolo é juntada nos autos.

### 4.4 Preparar carta precatória para remessa postal

- O servidor responsável pelo dígito verifica se a parte que requereu o ato processual é amparada pela assistência judiciária gratuita;
- Em caso negativo, verifica o correto recolhimento das diligências;
	- o Caso as diligências não tenham sido recolhidas corretamente, intima a parte para realizar o recolhimento;
- Verifica se as cópias das peças que devem acompanhar a correspondência foram providenciadas pela parte interessada, exceto nos casos de assistência judiciária patrocinada pela Defensoria Pública, pois nesses casos o servidor providencia a cópia das peças que acompanham a carta;
	- o Devem acompanhar a carta precatória: cópia da inicial, procuração ou declaração da Defensoria Pública, cópia do despacho do juiz e outros

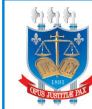

documentos que facilitem o seu cumprimento, conforme ordem a ser cumprida;

- Caso as cópias não tenham sido providenciadas, intima a parte interessada para o cumprimento da exigência;
- Identifica as cópias com o número do processo e a Vara Cível;
- Verifica no Controle de Cartas Precatórias (FOR-VCIV-007) o número da próxima carta a ser expedida;
- Registra no Controle de Cartas Precatórias as informações pertinentes à carta a ser expedida;
- Prepara a carta, podendo utilizar o modelo sugerido de Carta Precatória (MOD-VCIV-011);
- Preenche os campos de dados com base nas informações contidas nos autos;
- Imprime duas vias do documento, uma que é encaminhada ao destinatário e outra que acompanha o envelope e retorna à Vara Cível com a confirmação de recebimento pelo Setor de Postagem;
- Caso não esteja utilizando o site dos Correios, preenche duas vias da etiqueta de endereçamento com as seguintes informações: destinatário, endereço, nº do processo e tipo de documento e finalidade, conforme exemplos abaixo:
	- o "Carta de intimação";
	- o "Intimação para audiência";
	- o "Prazo de 48 horas para impulsionar o feito.
- No caso de utilização do site da Empresa Brasileira de Correios, o preenchimento é feito diretamente no site;
- Cola uma via da etiqueta de endereçamento no formulário de AR e a outra em um envelope;
- Coloca uma via do documento no envelope, acompanhada das cópias, e o lacra;
- Anexa externamente ao envelope a segunda via da carta e o formulário de AR preenchido;
- Coloca o envelope na caixa de saída para o Setor de Protocolo;

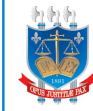

Registra no sistema a movimentação conforme tabela abaixo:

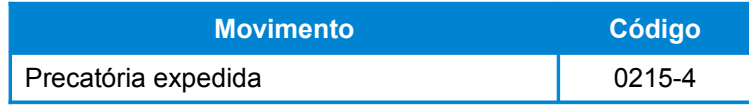

Coloca os autos de processo na estante "Cartas e ofícios expedidos".

A cópia devolvida com o registro de recebimento pelo Setor de Protocolo é juntada nos autos.

### 4.5 Preparar ofícios

- O servidor responsável pelo dígito verifica no Controle de Ofícios (FOR-VCIV-008) o número do próximo ofício a ser expedido;
- Registra, no Controle de Ofícios, as informações pertinentes ao ofício a ser expedido;
- Observa a finalidade do documento e o órgão a ser oficiado e prepara o ofício com base nas informações contidas nos autos;
- Imprime três vias do documento:
- Coloca duas vias do ofício na caixa de saída do setor responsável pelo encaminhamento do mesmo, conforme tabela a seguir:

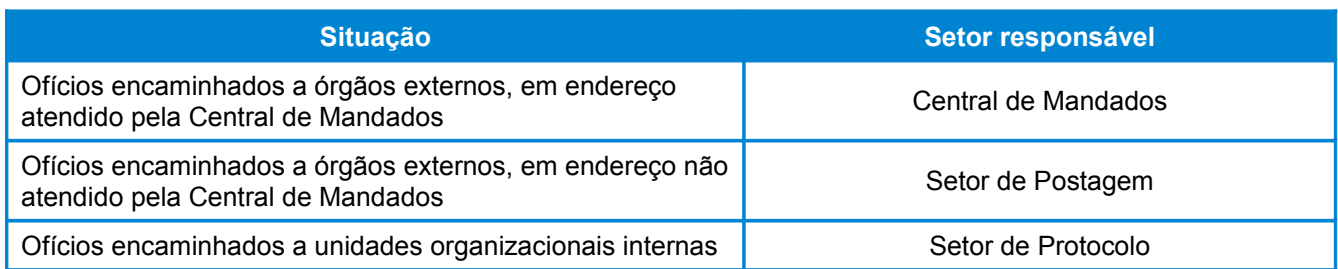

- Quando o ofício é encaminhado via Setor de Postagem, é endereçado e envelopado conforme descrito na seção "Preparar correspondências para remessa postal";
- Arquiva a terceira via na pasta de ofícios expedidos;
- Registra no sistema a movimentação, conforme tabela abaixo:

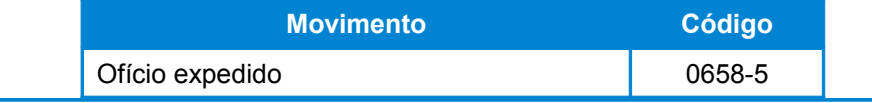

Coloca os autos na estante "Cartas e ofícios expedidos".

A cópia devolvida com o registro do recebimento pelo setor de encaminhamento é juntada aos autos.

# 4.6 Publicar Nota de Foro

- O servidor responsável pelo dígito verifica no Controle de Notas de Foro (FOR-VCIV-009) o número da próxima nota de foro a ser emitida, observando que a sequência numérica é de todo o cartório;
- Registra, no Controle de Notas de Foro, as informações pertinentes à publicação a ser expedida;
- Acessa o sistema informatizado na opção (09), "Publicações";
- Seleciona a opção (1), "Cartório normal";
- Seleciona a opção (1), "Inclusão de nota de foro", e registra a data, o nº da nota e o nº do processo;
- Marca a opção (1) para "Despacho" ou (2) para Sentença, conforme o caso;
- Informa o tipo de publicação com base na tabela de códigos do próprio sistema;
- Preenche os campos com base nas informações constantes nos autos;
- Marca com um "x", no sistema informatizado, o destinatário da intimação;
- Certifica nos autos a emissão de nota de foro;
- Coloca os autos na estante "NF expedida".

A movimentação "Nota de foro expedida" é gerada automaticamente.

# 4.7 Conferir e certificar publicações

- O servidor responsável pelo dígito imprime, diariamente, a(s) página(s) do Diário da Justiça referente ao seu respectivo cartório;
- Separa os autos dos processos referentes às notas de foro publicadas;
- Confere a publicação;
- Caso haja erro ou divergência na publicação, providencia imediatamente a republicação da nota com a devida correção;
- Certifica nos autos a data da publicação, podendo, para tal ato, utilizar a etiqueta ou o carimbo "Data da publicação";
- Registra no sistema a movimentação conforme tabela a seguir:

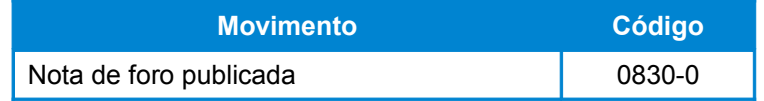

- Completa a movimentação no sistema informando a data da publicação;
- Registra no Controle de Notas de Foro a data da publicação;
- Analisa os autos e verifica o próximo passo do processo;
- Registra no sistema a próxima movimentação, conforme tabela a seguir:

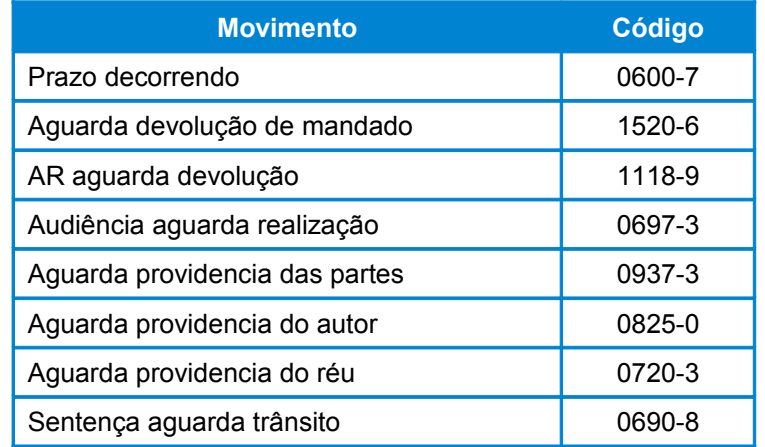

 Coloca os autos do processo na prateleira apropriada, conforme a movimentação incluída.

#### 4.8 Preparar e publicar editais

#### 4.8.1 Preparar editais

 O servidor responsável pelo dígito analisa os autos e identifica o tipo de edital a ser preparado, podendo utilizar os modelos sugeridos, conforme a tabela a seguir:

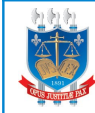

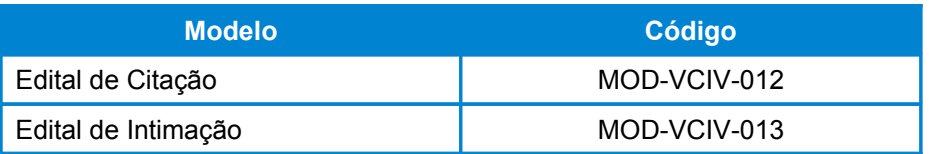

 Prepara o edital em editor de texto eletrônico, preenchendo os campos de dados, com base nas informações contidas nos autos.

# 4.8.2 Disponibilizar editais para publicação quando as partes não fazem jus a assistência iudiciária

- O servidor responsável pelo dígito imprime três vias do documento;
- Colhe, em todas as vias, a assinatura do juiz;
- Certifica nos autos a expedição do edital;
- Registra no sistema a movimentação conforme tabela a seguir:

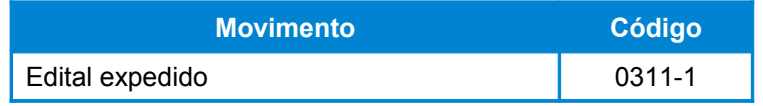

- Intima o advogado, por meio de nota de foro, para vir receber uma via do edital e para providenciar a sua publicação no Diário da Justiça e em jornal de grande circulação;
- Grampeia as três vias do edital na contracapa dos autos, enquanto aguarda a entrega de uma delas ao advogado;
- Após a entrega de uma via ao advogado, junta outra via nos autos do processo;
- Afixa a terceira via no átrio do fórum;
- Registra no sistema a movimentação "Prazo decorrendo", código 0600-7, complementando a movimentação com o prazo para comprovação de publicação;
- Coloca os autos na estante "Prazo decorrendo".

### 4.8.3 Publicar editais quando as partes fazem jus à assistência judiciária

 O servidor responsável pelo dígito acessa o sistema informatizado na opção (09), "Publicações";

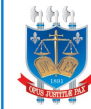

- Seleciona a opção (1), "Cartório normal";
- Seleciona a opção (3) para "Edital";
- Informa se o edital é de citação ou de intimação;
- Copia o texto digitado no editor de texto para o sistema informatizado, quando possível;
- Imprime a tela do sistema em duas vias;
- Junta uma via nos autos;
- Afixa uma via no átrio do fórum;
- Certifica, nos autos, a expedição de edital e a afixação no átrio do fórum, podendo utilizar a etiqueta ou o carimbo Certificação de Edital;
- A movimentação "Edital expedido" é gerada automaticamente pelo sistema;
- Coloca os autos na estante "Edital expedido".

### 4.9 Expedir alvará

- O servidor responsável pelo dígito verifica, no Controle de Alvará (FOR-VCIV-010), o número do próximo alvará;
- Registra, no Controle de Alvará, as informações pertinentes ao alvará a ser expedido;
- Prepara o documento, podendo utilizar o modelo sugerido de Alvará (MOD-VCIV-014);
- Preenche os campos de dados, com base nas informações contidas nos autos, observando o Provimento 11/2004;
- Imprime quatro vias do documento;
- Colhe, em todas as vias, a assinatura do juiz;
- Registra no sistema a movimentação conforme tabela a seguir:

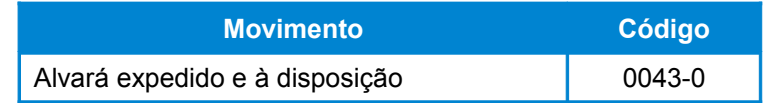

Coloca os autos na prateleira "Alvará expedido e à disposição";

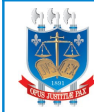

- Quando o beneficiário comparecer ao cartório entrega-lhe uma via do alvará, colhendo sua assinatura nas outras três vias;
- Junta a segunda via aos autos;
- Anexa a terceira via na pasta de alvarás do cartório, referente ao ano em curso;
- Anexa a quarta via na pasta de alvarás do juiz, referente ao ano em curso;
- Registra no sistema a movimentação conforme tabela a seguir:

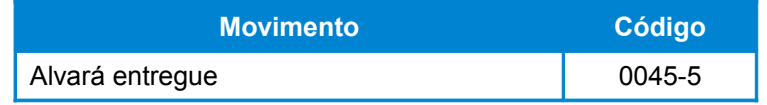

- Analisa os autos e verifica o próximo ato processual a ser cumprido, registrando no sistema a movimentação adequada;
- Coloca os autos na estante apropriada.

### 4.10 Registrar e publicar sentenças

- Servidor responsável pelo dígito carimba e numera uma via da sentença, respeitando a sequência numérica das folhas do processo;
- Junta a via da sentença nos autos do processo;
- Carimba e numera a segunda via da sentença, respeitando a sequência numérica do livro de sentença;
- Anexa a segunda via da sentença no Livro de Registro de Sentença do período;
- Certifica nos autos o registro da sentença;
- Registra, no sistema, a movimentação conforme tabela a seguir:

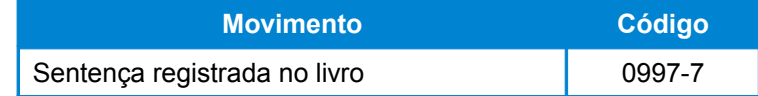

- Completa a movimentação no sistema, informando o nº do livro de sentença e o nº da folha do livro;
- Registra no sistema a movimentação conforme tabela a seguir:

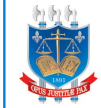

Coloca os autos na estante "Sentença aguarda intimação";

#### 4.11 Juntar documentos

- Diariamente, o servidor responsável pelo dígito coleta os documentos para juntar na pasta correspondente aos dígitos sob sua responsabilidade;
- Consulta, no sistema informatizado, a localização dos autos correspondentes.

### 4.11.1 Autos localizados no cartório

- Separa os autos do processo e coloca cada documento dentro dos autos a que se destina;
- Para cada um dos processos, perfura e encarta o(s) documento(s);
- Numera a(s) página(s) do(s) documento(s);
- Certifica a juntada nos autos, no verso da página anterior, utilizando carimbo ou etiqueta adesiva;
- Registra no sistema a movimentação de juntada, conforme tabela a seguir:

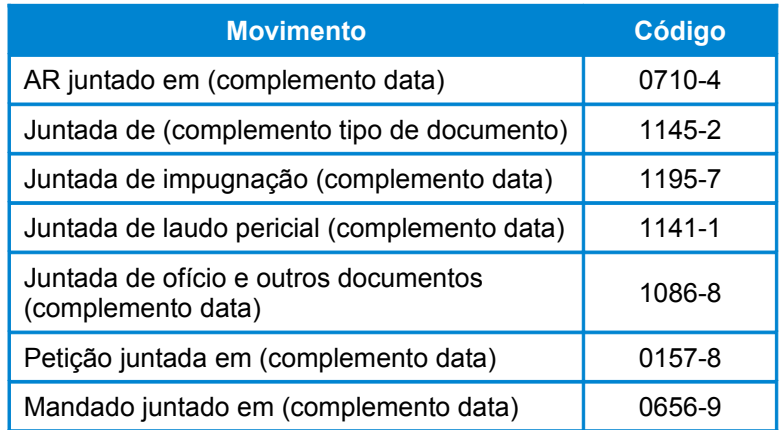

 Realiza as atividades complementares descritas no quadro a seguir, conforme o tipo de documento juntado:

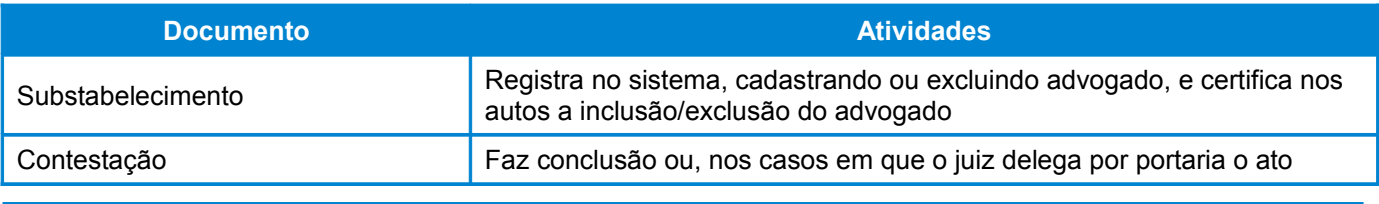

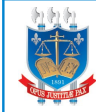

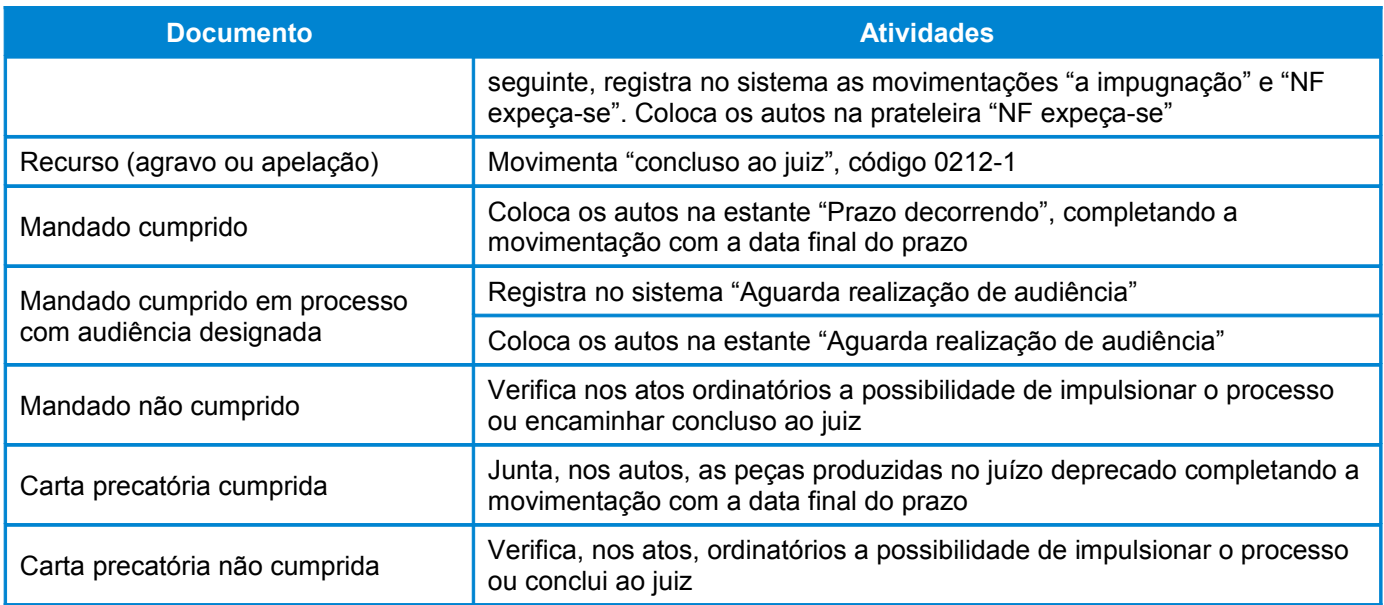

# 4.11.2 Autos fora do cartório ou não localizados

 Os documentos que não puderem ser juntados em razão de estarem relacionados a processos retirados com carga ou não terem sido localizados momentaneamente devem permanecer na pasta "Documentos a juntar" de cada dígito até que os autos retornem ou sejam localizados.

### 4.12 Controlar prazos

### 4.12.1 Controlar prazos decorrendo

- O servidor responsável pelo dígito controla os prazos dos seus respectivos processos tomando as seguintes providências:
- No dia 1º de cada mês ou no primeiro dia útil posterior, localiza, na estante "Prazo decorrendo 21 a 31", os processos cujos prazos venceram entre os dias 21 e 31 do mês anterior;
- No dia 11 de cada mês ou no primeiro dia útil posterior, localiza, na estante "Prazo decorrendo 1 a 10", os processos cujos prazos venceram entre os dias 1º e 10 do mês em curso;

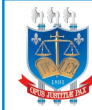

- No dia 21 de cada mês ou no primeiro dia útil posterior, localiza, na estante "Prazo decorrendo 11 a 20", os processos cujos prazos venceram entre os dias 11 e 20 do mês em curso;
- Confere o decurso de prazo sem manifestação;
- Certifica nos autos o decurso de prazo;
- Registra no sistema a movimentação "Prazo decorrido" (código 0853-2);
- Verifica se há despacho complementar e cumpre, se for o caso;
- Caso não haja despacho complementar, nem ato ordinatório que permita o impulsionamento do processo, registra no sistema a movimentação "Concluso ao juiz" (código 0212-1).

# 4.12.2 Controlar processos paralisados

- Quinzenalmente, o analista judiciário emite, no sistema, o relatório de processos paralisados há mais de 30 dias;
- Dá encaminhamento aos autos que se destinam a certificação e posterior remessa à conclusão e aos demais autos para prosseguimento do trâmite processual.

# **5 Indicadores**

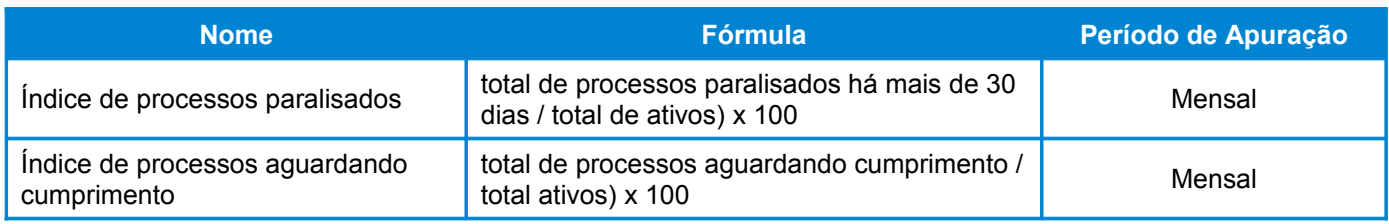

# **6 Registros**

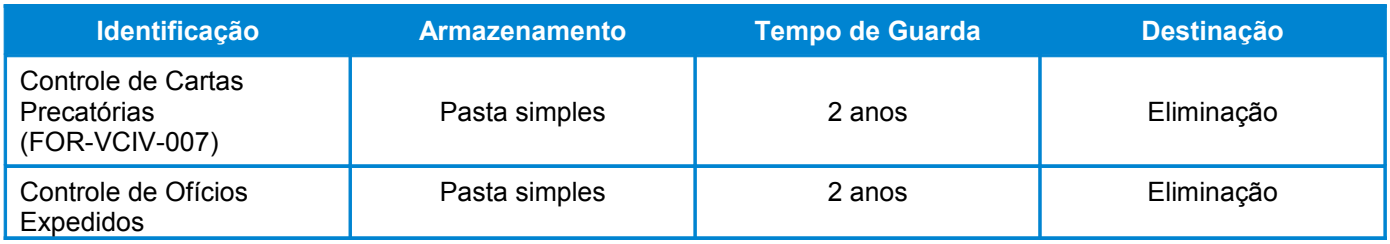

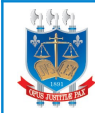

# **MANUAL DE PROCESSAMENTO**

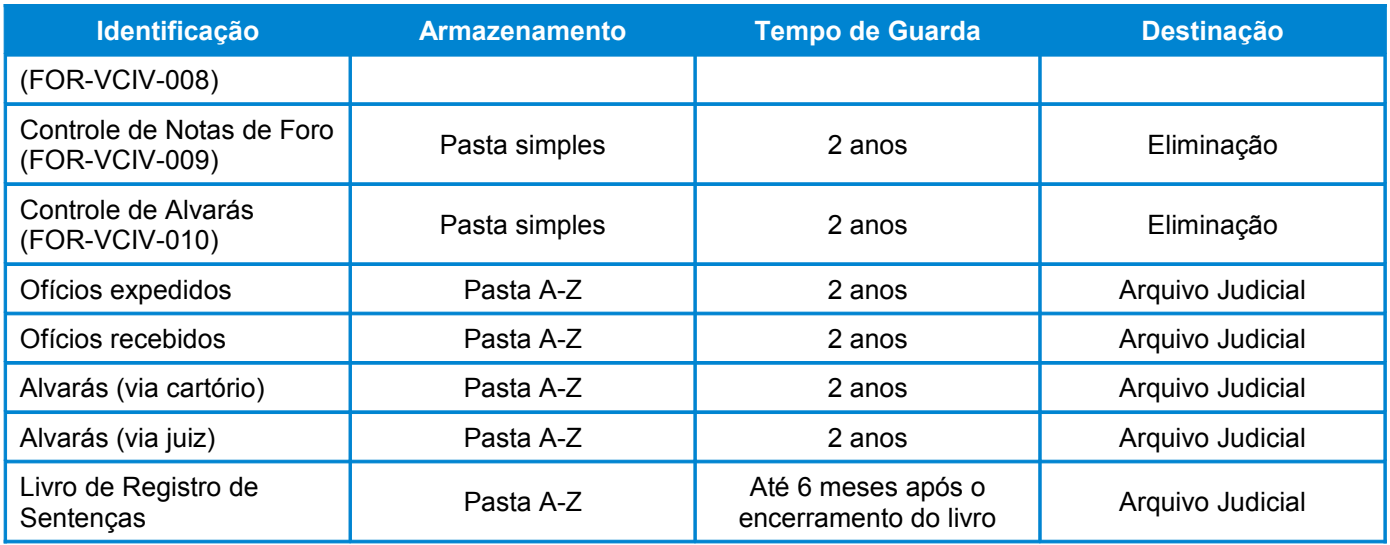

# **7 Fluxogramas**

**Processar** 

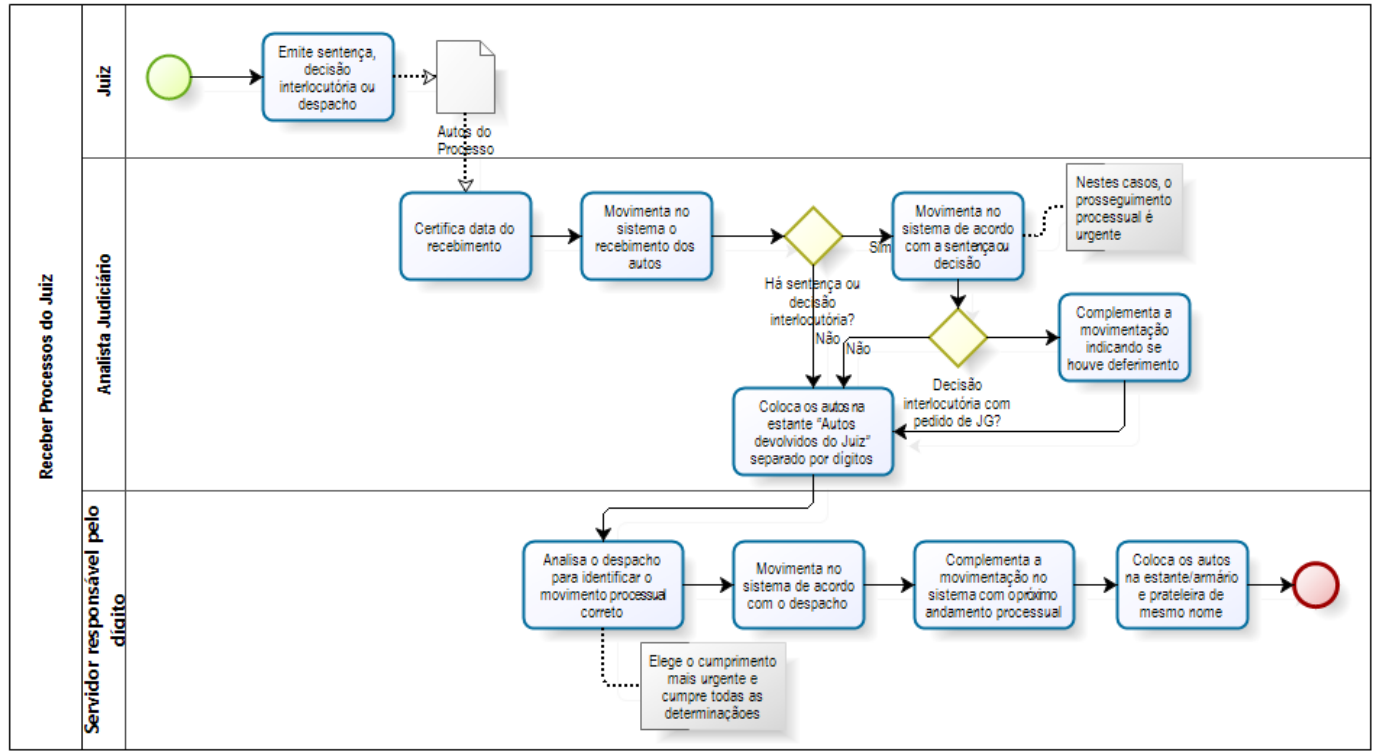

Receber processos do Juiz

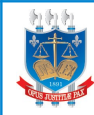

Expedir mandados

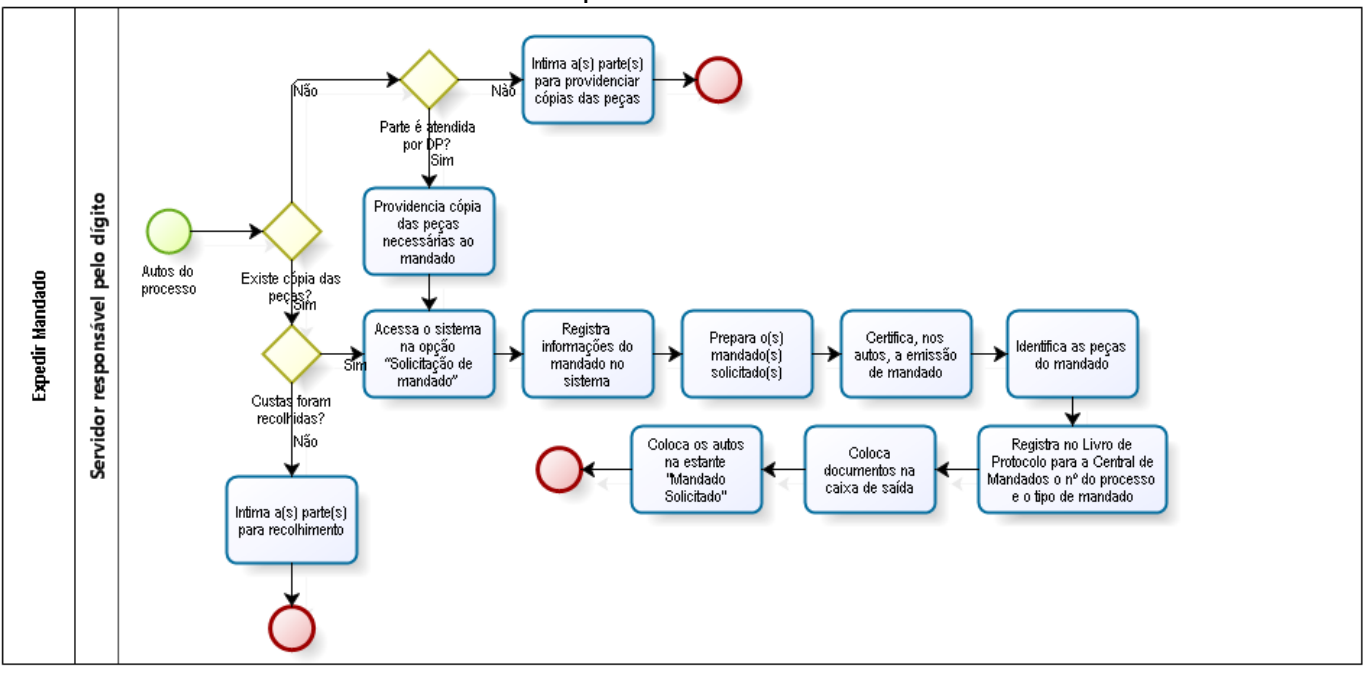

#### Preparar correspondências diversas para remessa postal

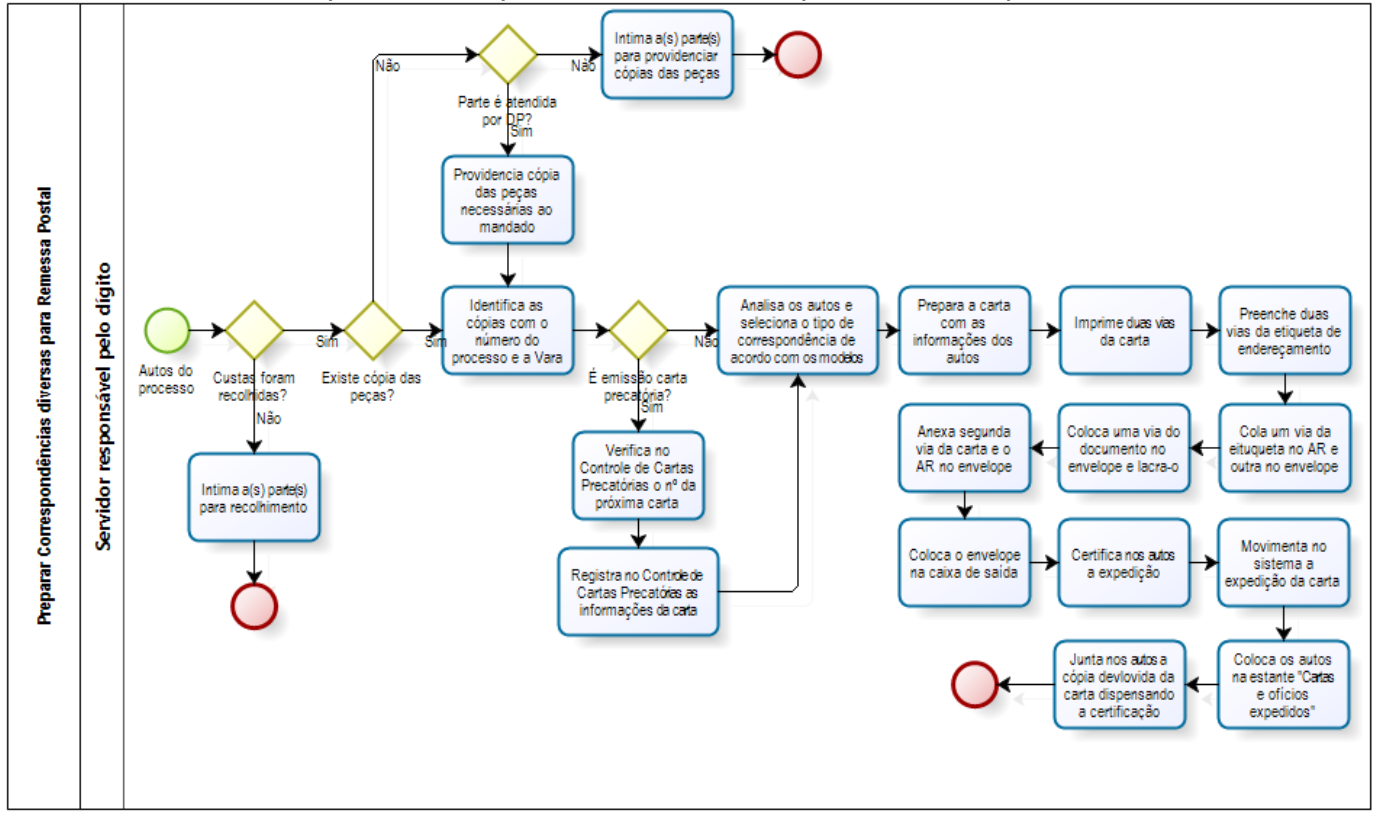

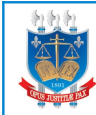

# **MANUAL DE PROCESSAMENTO**

Preparar ofícios

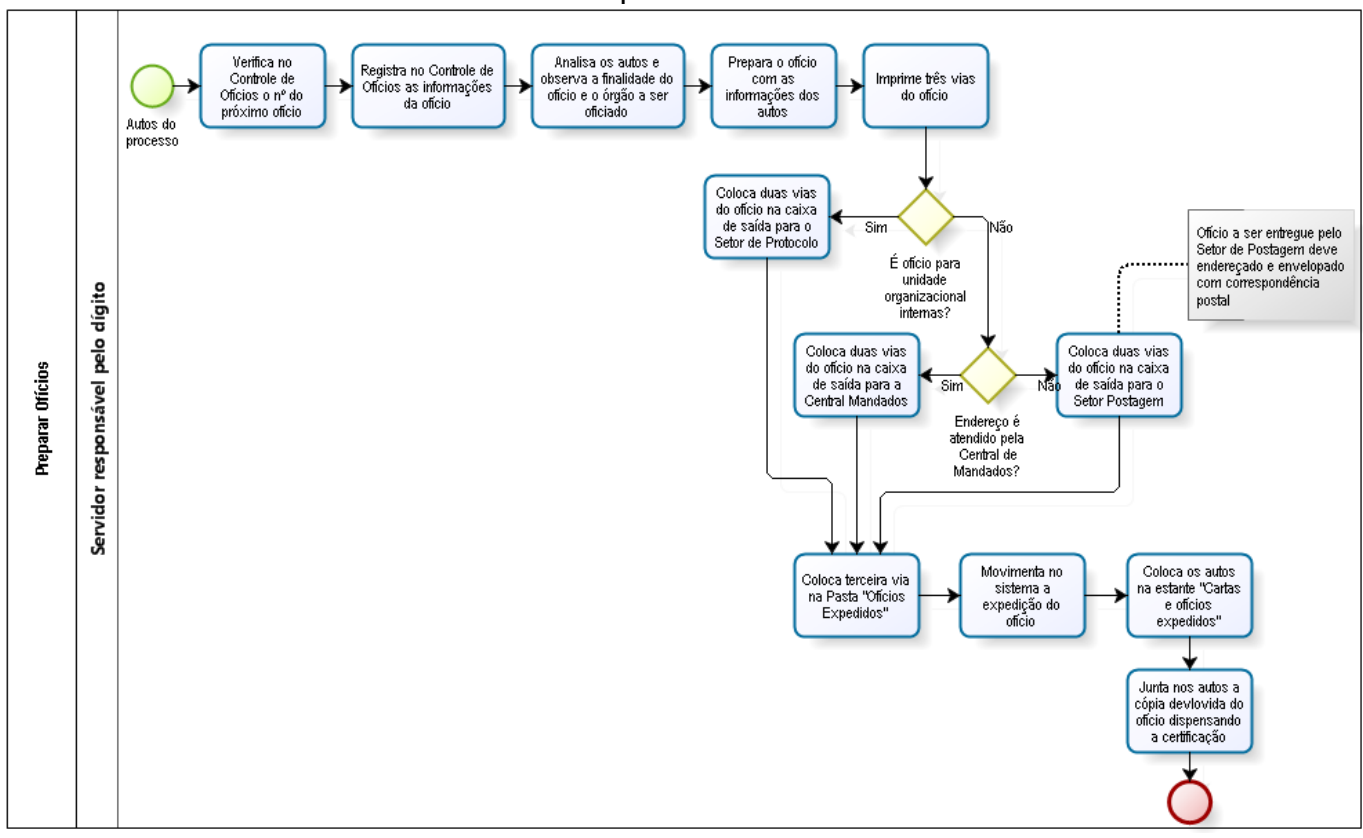

Publicar nota de foro

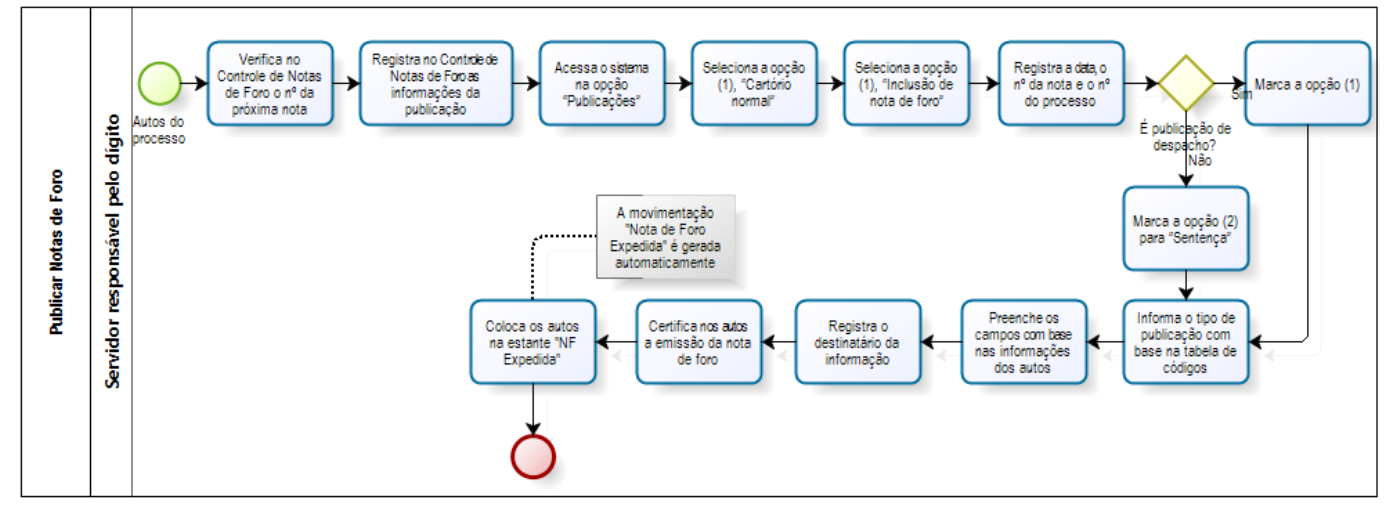

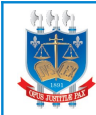

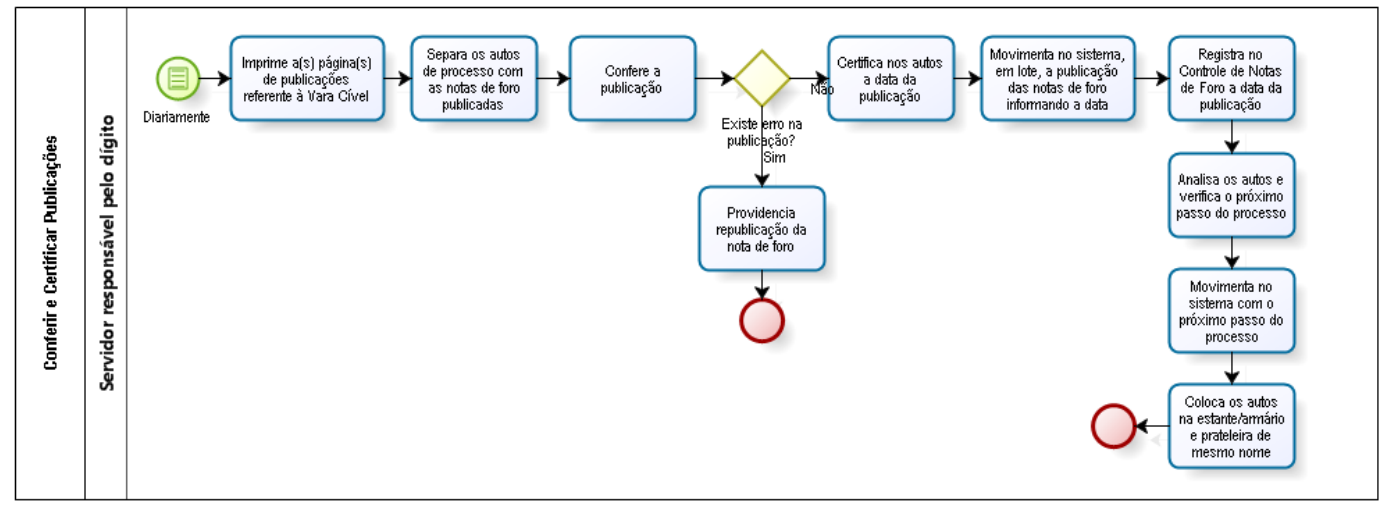

#### Conferir e certificar publicações

Preparar e publicar editais

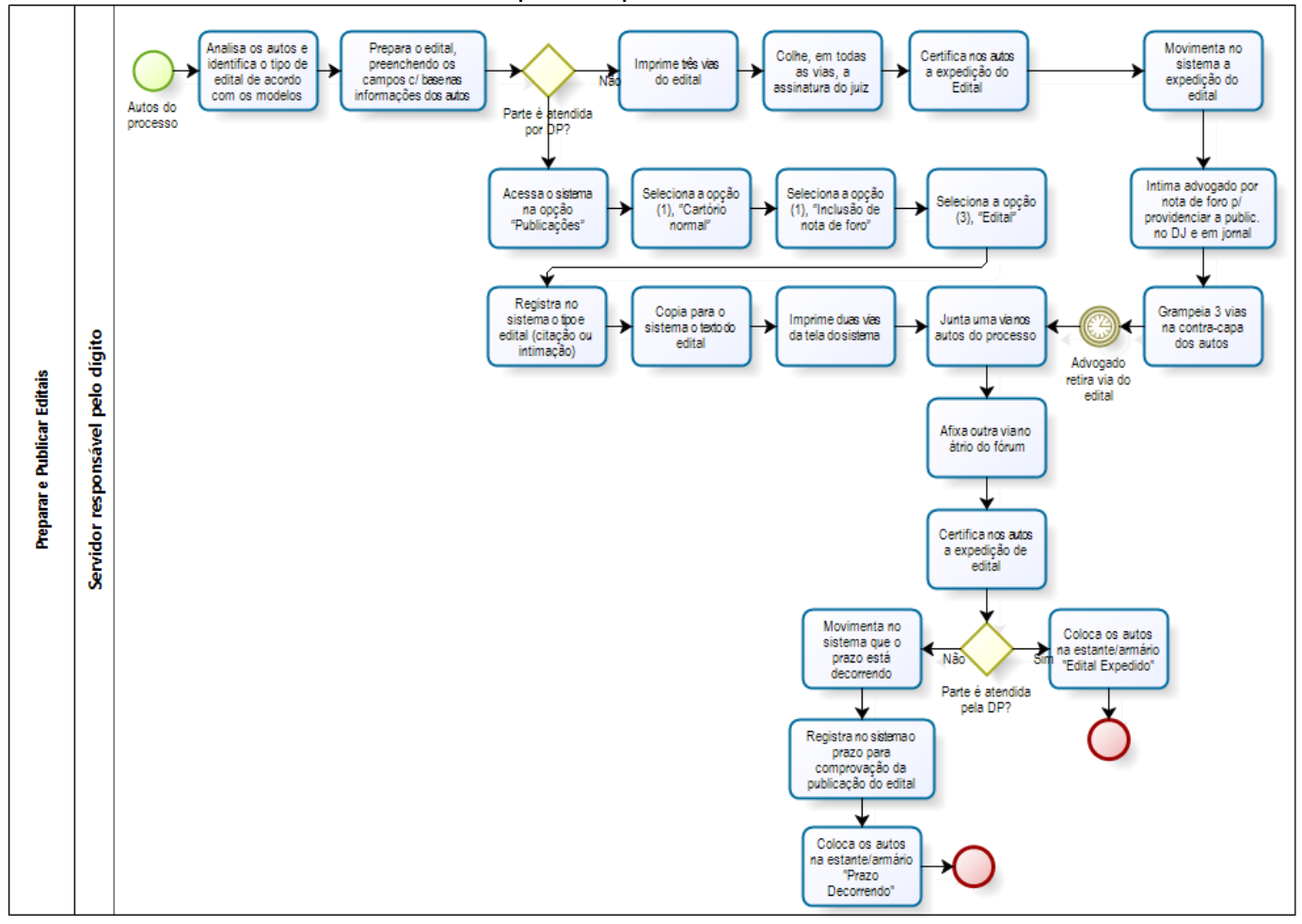

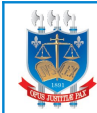

# **MANUAL DE PROCESSAMENTO**

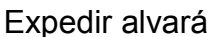

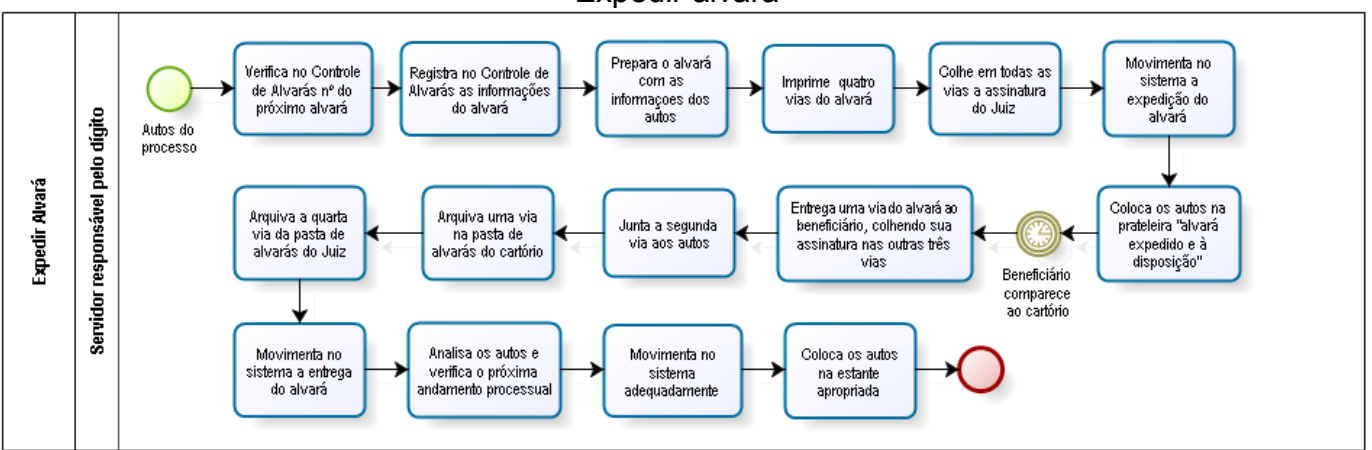

Registrar e publicar sentenças

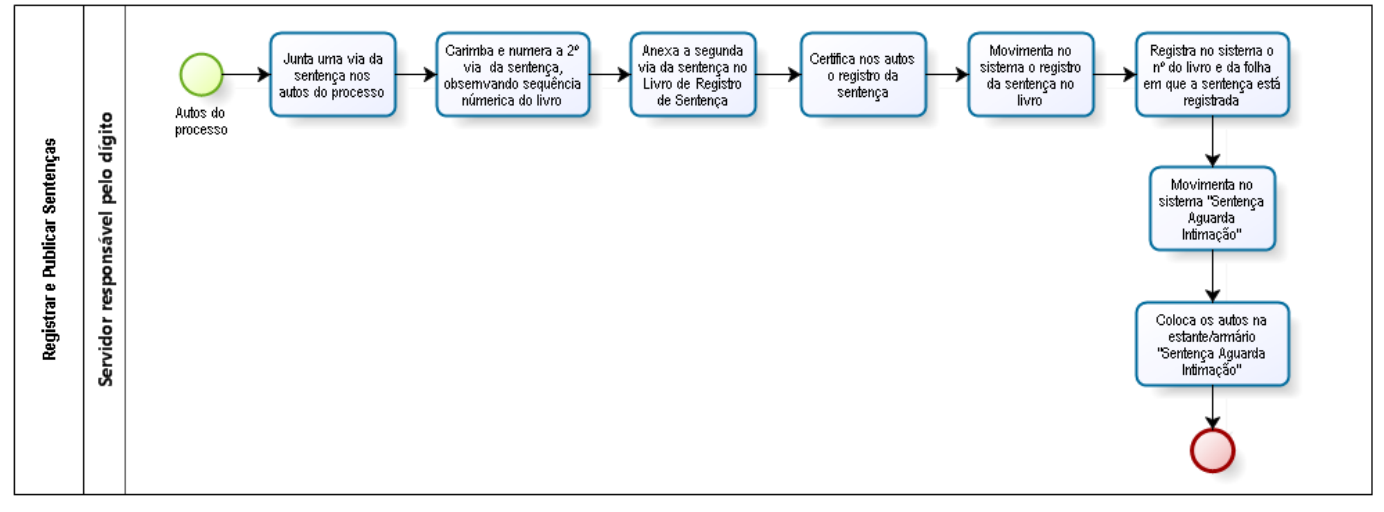

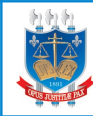

Juntar documentos

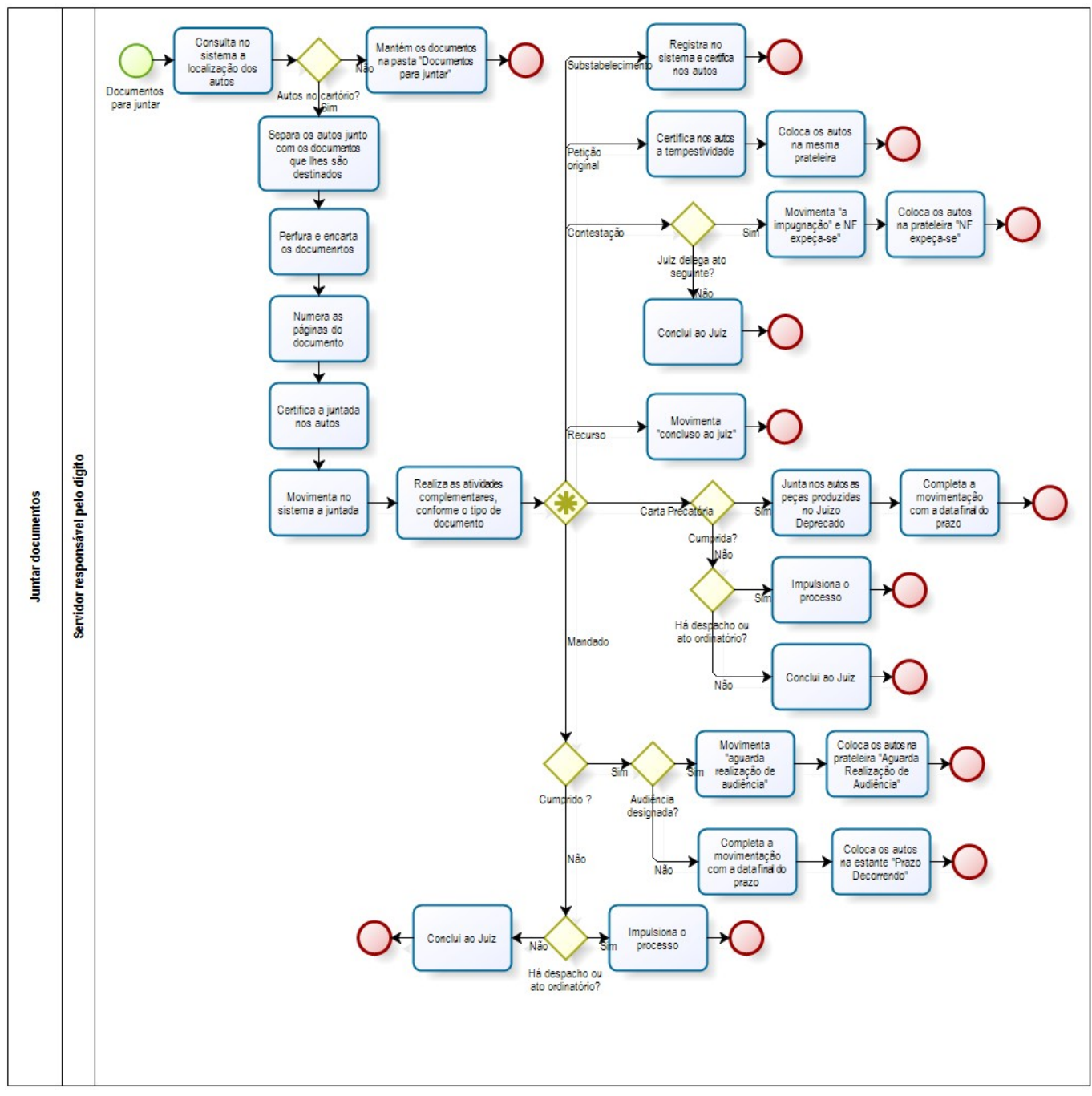

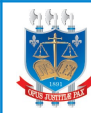

Controlar prazos e processos paralisados

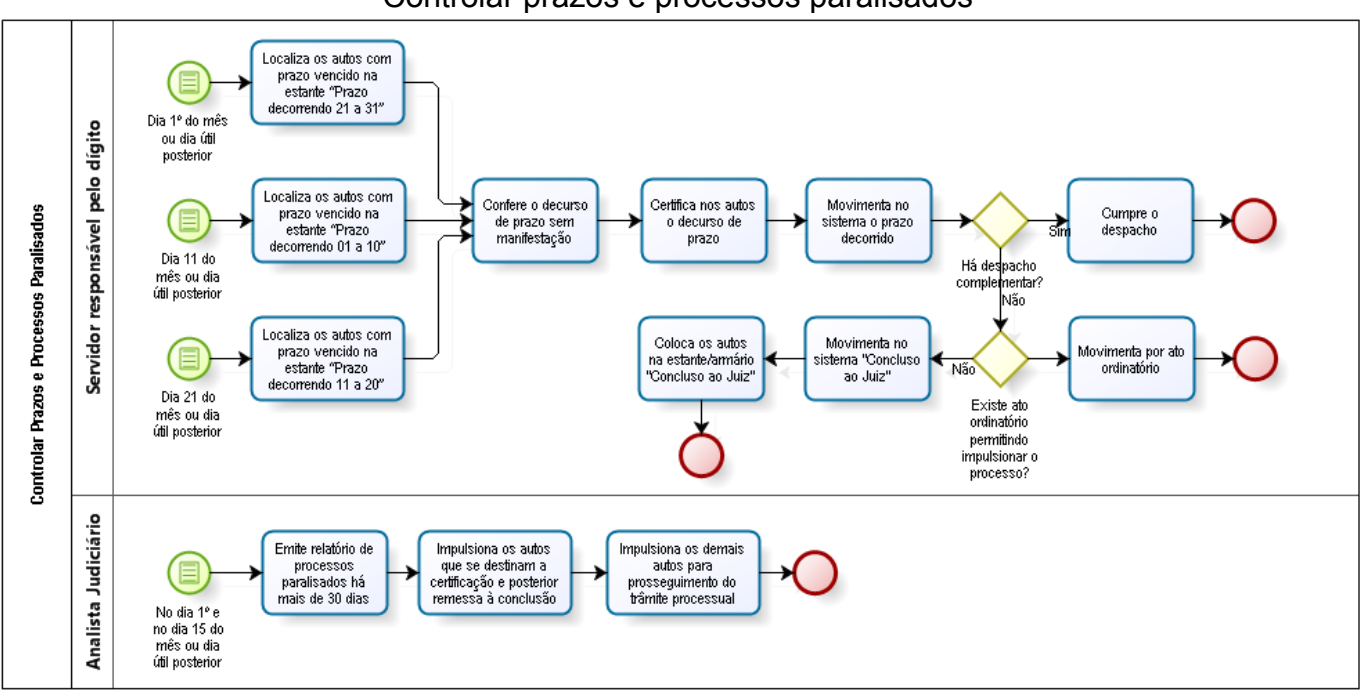